#### CODING ONE & CODING TWO INSTRUCTOR ANGELA WYMAN

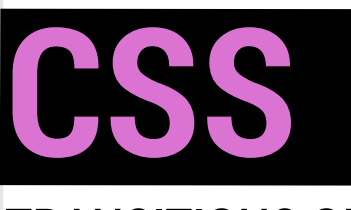

# TRANSITIONS ON BUTTONS

# The CSS Transition Property

is comprised of 4 elements. With these you can control changes in transitions, for example, background-color, transform (ie skewing, rotating, translating, or scaling) and other CSS properties.

#### CSS SYNTAX

 transition: all 0.5s easein-out 1s;

### **Property:**

Specifies the name or names of the CSS properties to which the transitions should be applied. Such as width, height, all or none.

### **Duration:**

Specifies the time duration over which transitions should occur. Such as 10s is long, .1s is short.

# **Timing:**

Specifies the timing function to be used for the transition. Such as ease, ease-in, ease-in-out, etc

# **Delay:**

Specifies how long to wait between the time a property is changed and the transition will actually begin.

# CSS Transforms

Allow you to rotate, skew, scale and translate elements. Read more about them at w3Schools.

#### CSS STARTER CODE FOR A BUTTON

```
body > button {
    background: red;
    color: #fff;
    border:0;
    height: 60px;
    width: 150px;
    line-height: 60px;
    margin: 20px 20px;
    font-family: sans-serif;
    font-size: 20px;
    text-align: center;
    transition: all 0.3s 
ease 0s;
}
```
# TO DARKEN A BUTTON

To darken a button, simply set the background color to a darker shade when :hover is activated. check out 0to255.com for a great tool that helps you grab color variations.

```
 button:hover {
 background: maroon;
}
```
# FADE OUT

To fade out an element, first set opacity to 1 by default. Then, reduce the opacity to 0.75 when :hover is activated. Feel free to play around with the opacity setting.

```
button {
   opacity: 1;
}
  button:hover {
   opacity: 0.75;
 }
```
### GROWING BUTTON

Reveal extra text hidden in white when the button grows in width.

CSS CODE SNIPPET

```
button: hover {
   width:250px;
}
```
# REMEMBER: IF YOUR BUTTON CONTAINS ANCHOR LINKS

Be sure to turn off any default text deocration by setting to none to avoid default underlines.

CSS CODE SNIPPET

```
a {
  text-decoration:none;
}
```
# CHANGE COLOR

To transition the color of the button, select a different background color when :hover is activated.

CSS CODE SNIPPET

CSS CODE SNIPPET **button:hover** { background: seagreen; }

# INSET BORDER

To create an inset border, use the following CSS box-shadow properties. Feel free to increase or decrease the size of the box-shadow to your liking.

CSS CODE SNIPPET

CSS CODE SNIPPET button:hover { box-shadow:inset 0 0 0 5px; }

# BE SURE TO INCLUDE CROSS BROWSER PREFIXES

For best performance:

-webkit-transition: background-color 2s ease-out;

-moz-transition: background-color 2s ease-out;

-o-transition: background-color 2s ease-out;

transition: background-color 2s ease-out;